# zmotion2 프리젠터 매뉴얼

# 모델명 : ZM-210

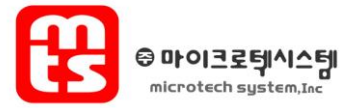

▪ ZM-210은 프리젠테이션 수행 시 PC를 직접 컨트롤 함으로써 효과적으로 프리젠테 이션을 수행할 수 있습니다.

▪ ZM-210 key 프로그램으로 멀티 미디어 키, 키 매핑 가능합니다.

#### ■ 사용상 주의 사항

- 1. 레이저 광을 들여다보지 마십시오
- 2. 레이저 광을 사람에게 향하지 마십시오
- 3. 어린이가 사용하지 않게 하십시오
- 4. 본 제품에는 레이저 있어 외부충격이나 떨어뜨릴 시 파손될 우려가 있으니 주의 하 십시오

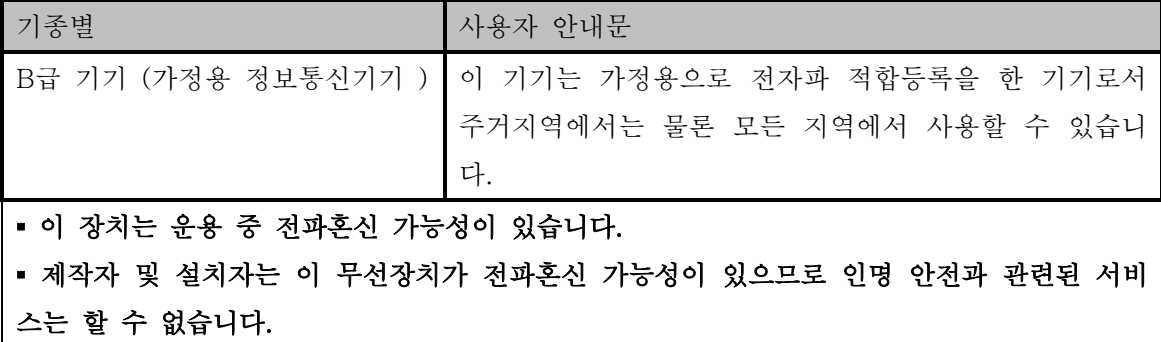

# 목 차

## ZM-210 사용법

- 1. 제품 설명
- 2. 송신부 전원 공급
- 3. ZM-210 사용방법
- 4. ZM-210의 레이저 빔 기능

## ZM-210 Key프로그램

- 1. 프로그램 다운로드 방법
- 2. 프로그램의 실행
- 3. 프로그램 사용 방법 3-1. 메인 화면 3-2. 키 설정 방법 3-2-1. 키 매핑 3-2-2. 멀티 미디어 기능 설정 3-3. 초기화 3-4. 저장하기 3-5. 불러오기
	- 3-6. 제품정보

## ZM-210 사용법

## 1. 제품 설명

- ▶ 주요 기능
- ○<sup>1</sup> 무선 프리젠터
- ○<sup>2</sup> Page Up/Down,, Black Screen 기능
- $\circ$  RF Module 사용 2.4GHz RF IC
- 4 하드웨어 레이저 빔
- ○<sup>5</sup> 송수신기 연결시 1:1 고정 ID 사용 방식으로 혼선 방지 기능
- ○<sup>6</sup> ZM-210 key 프로그램으로 키 매핑 가능
- ○<sup>7</sup> 멀티 미디어 키 기능(키 매핑 가능)

▶ 주요 특징

- $0$  인체공학적 설계의 Design
- 사용시 최적의 Grip감, 케이스를 이용한 간편한 휴대성
- ○<sup>2</sup> 기존 프리젠터 기능 완벽 대응
- Page Up/Down, 레이저 빔, Black Screen 등
- ○<sup>3</sup> ZM-210 key 소프트웨어 제공 (PC에 설치 사용)

- 키 매핑 기능 대응

. Power, Laser 버튼을 제외한 모든 버튼을 사용자가 원하는 키 값으로 변경 가능

- . 멀티 미디어 키 가능: 이전 트랙, 다음 트랙, 재생/정지, 음소거, 음량 감소, 음량 증가
	- 홈 버튼, 검색, 즐겨찾기, 메일, 전원 대기 모드, 전원 끄기
- . 파워 포인트 슬라이드쇼 시작/ 종료

## ▶ 제품사양

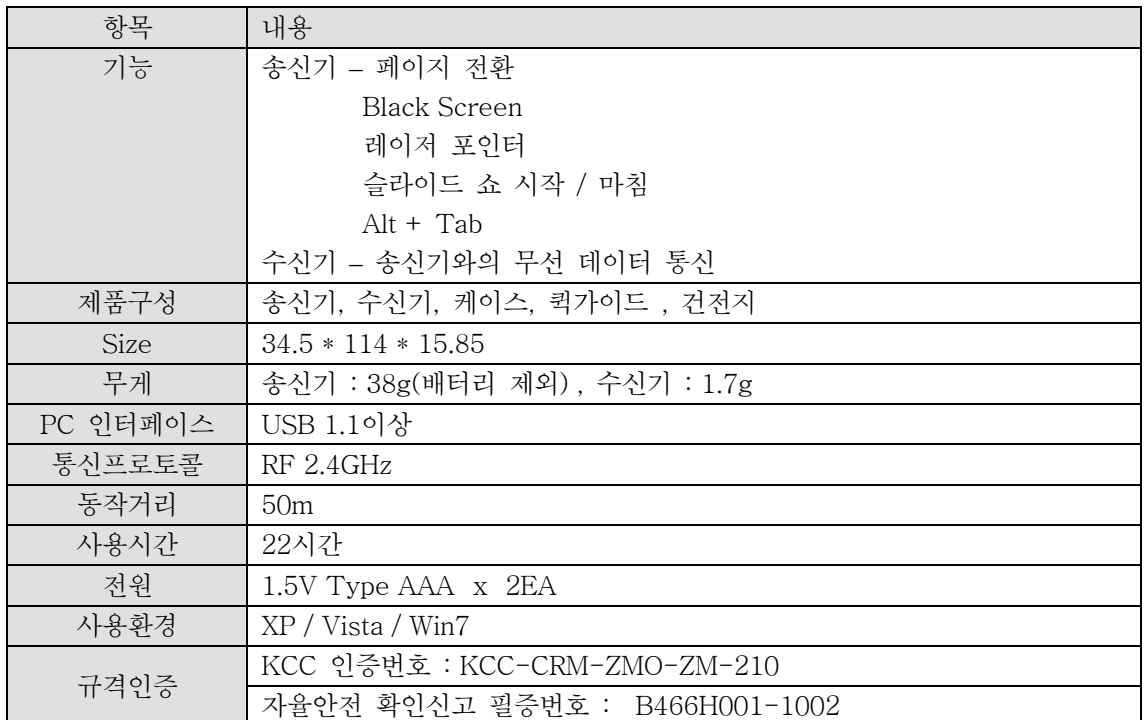

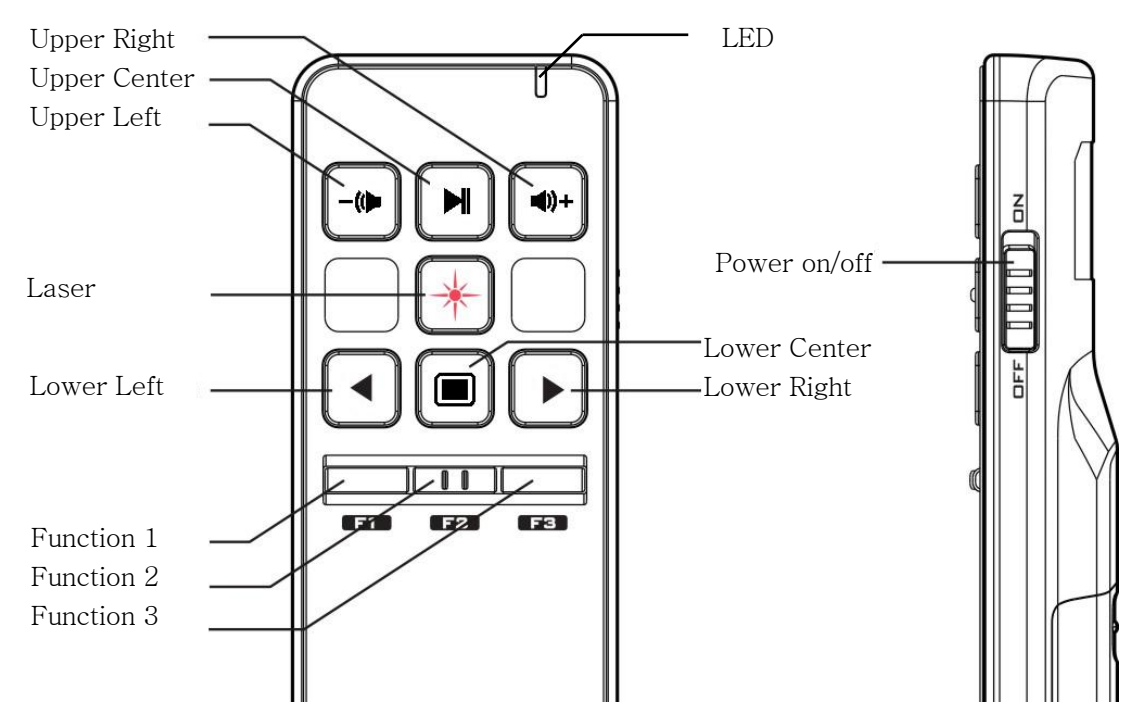

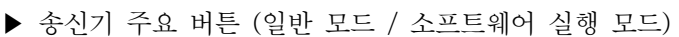

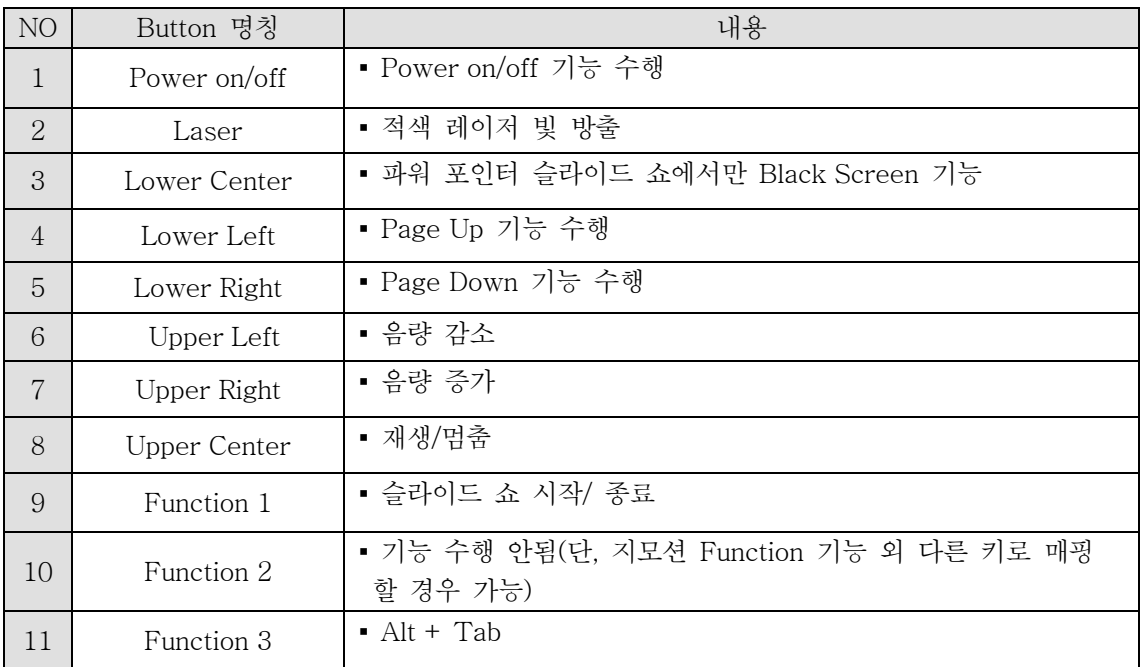

## 2. 송신부 전원 공급

○<sup>1</sup> 아래 그림과 같이 송신기의 후면 배터리 커버를 누른 상태에서 아래로 내립니다.

○<sup>2</sup> AAA사이즈 1.5V 건전지 2개를 +/-극을 잘 확인하고 넣으세요.

○<sup>3</sup> 아래 그림과 같이 배터리 커버를 송신기에 끼운 다음 위로 올립니다.

주의:

- 1. 배터리를 잘못된 방향으로 넣지 마십시오.
- 2. 방전된 배터리를 본체에 넣어 놓은 채로 보관하지 마십시오.
- 3. 장시간 ZM-210를 사용하지 않을 경우, 배터리를 분리해서 보관하십시오.

4. LED가 적색으로 깜박깜박하면 새 배터리로 교체하여 주십시오.

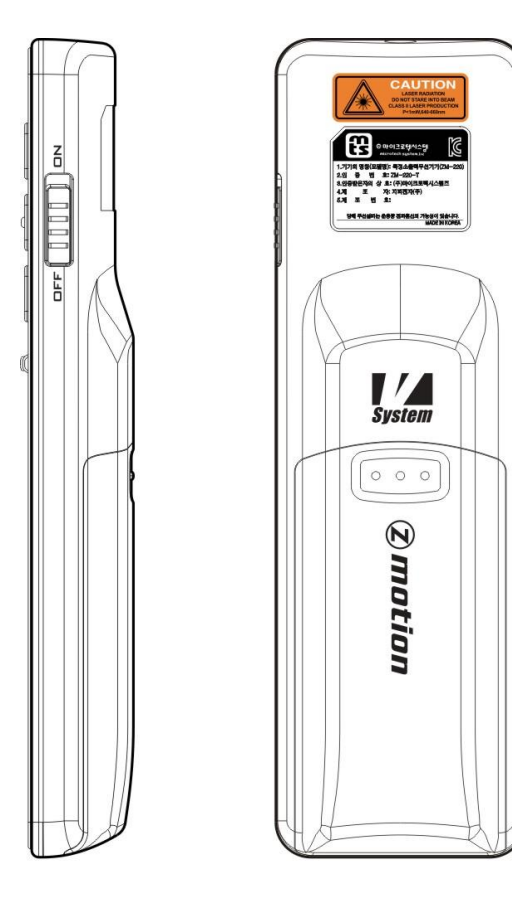

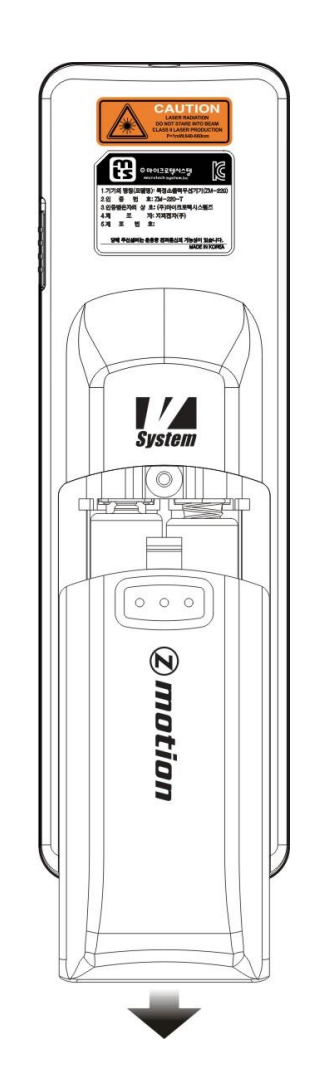

#### 3. ZM-210 사용 방법

▪ 수신기 사용 방법 ○<sup>1</sup> PC의 USB포트에 수신기를 연결합니다. ○<sup>2</sup> 송신기와 통신을 시도합니다.

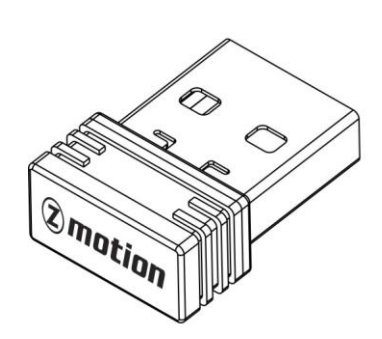

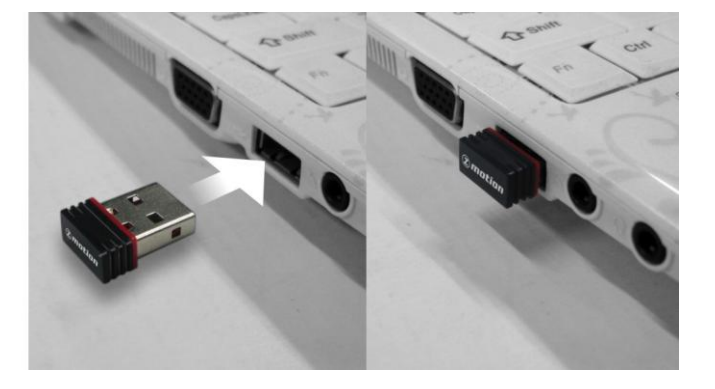

- 송신기 사용 방법
- ① 송신기 우측 Power on/off 스위치를 on 설정합니다.
- ② 초기화가 끝나면 LED가 녹색으로 잠깐 깜빡 입니다.
- ③ 송신기 버튼 누르면 LED가 녹색으로 점등 되며 버튼에 해당하는 기능을 수행 합니다.

#### ※ 송신기의 Power off는 송신기 우측 Power on/off 스위치를 off 설정하면 됩니다.

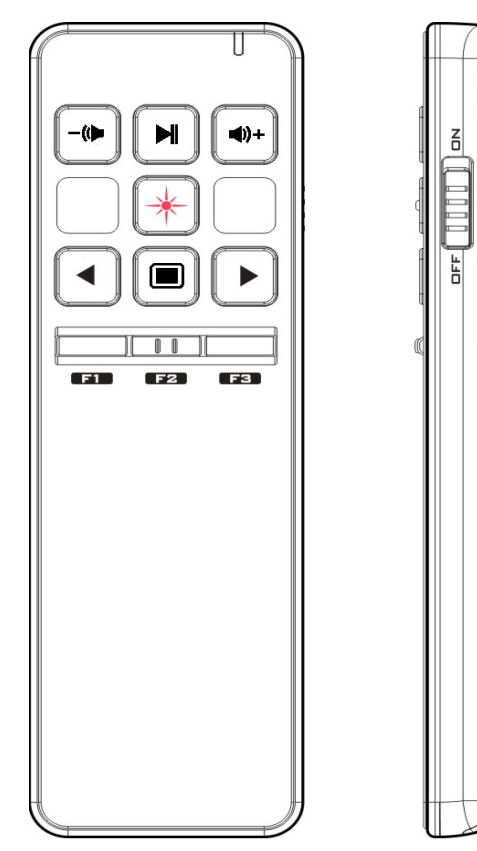

## 4. ZM-210의 레이저 빔 기능

#### ▪ 하드웨어 레이저 빔 기능

- ZM-210의 송신기는 레이저 Button 를 누르면 하드웨어 레이저 빔이 방출됩니다.

※ 하드웨어 레이저 빔 기능이란 ?

ZM-210 송신기에 장착된 레이저 모듈에서 방출되는 적색 레이저 빛을 사용하는 것입니다.

## ZM-210 Key 프로그램

- ZM-210 키 매핑을 사용하기 위해서 본사에서 제공하는 ZM-210 Key 프로그램을 설치해서 사용하십시오
- 설치/삭제 시에 꼭 지켜야 할 사항과 방법이니 꼭 읽으신 후 설치/삭제 하십시오.

#### 1. 프로그램 다운로드 방법

- 1. 주소창에<http://www.zmotion.co.kr/>입력해 홈페이지 접속
- 2. SUPPORT -> 다운로드 -> **'**ZM-210 Key 프로그램**'** 다운로드

## 2. 프로그램의 실행

① ZM210Key\_setup.zip를 압축을 풀고 ZM210Key\_setup.exe파일을 실행하면 아래 그림이 나타납니다.

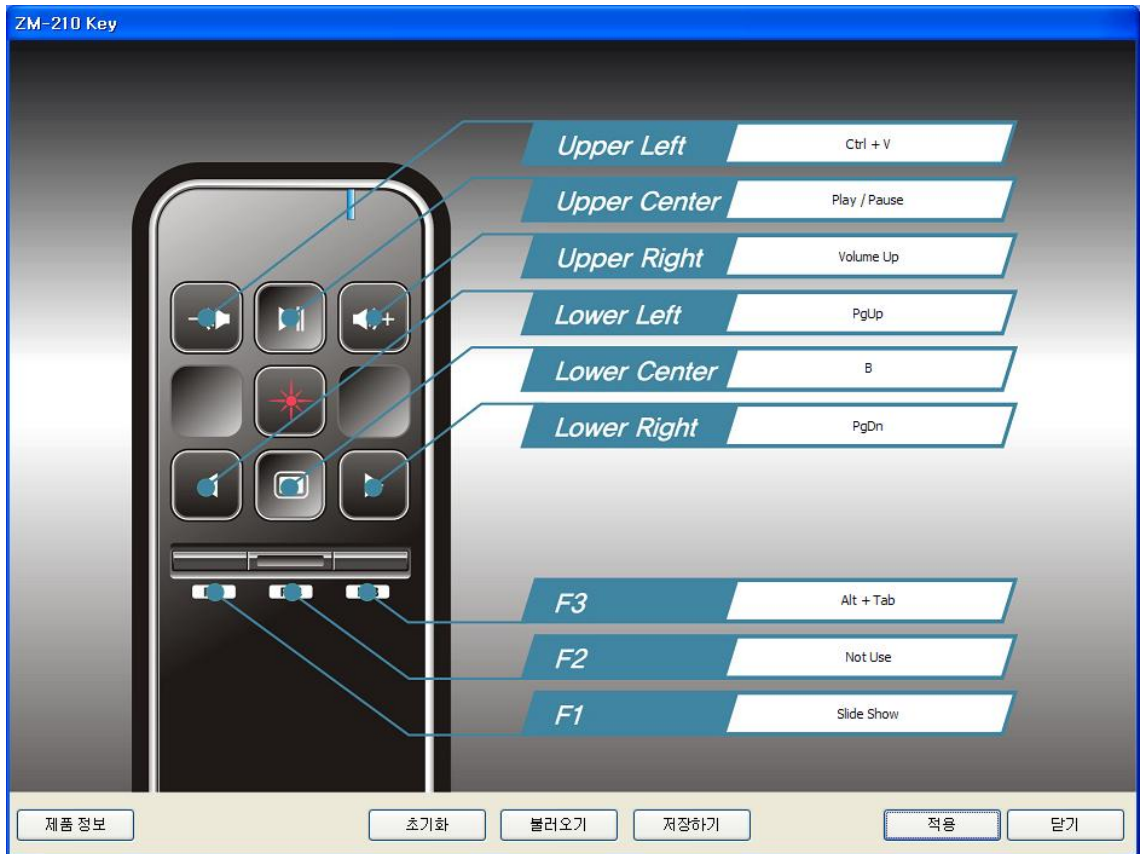

## 3. 프로그램 사용 방법

## 3-1 메인 화면

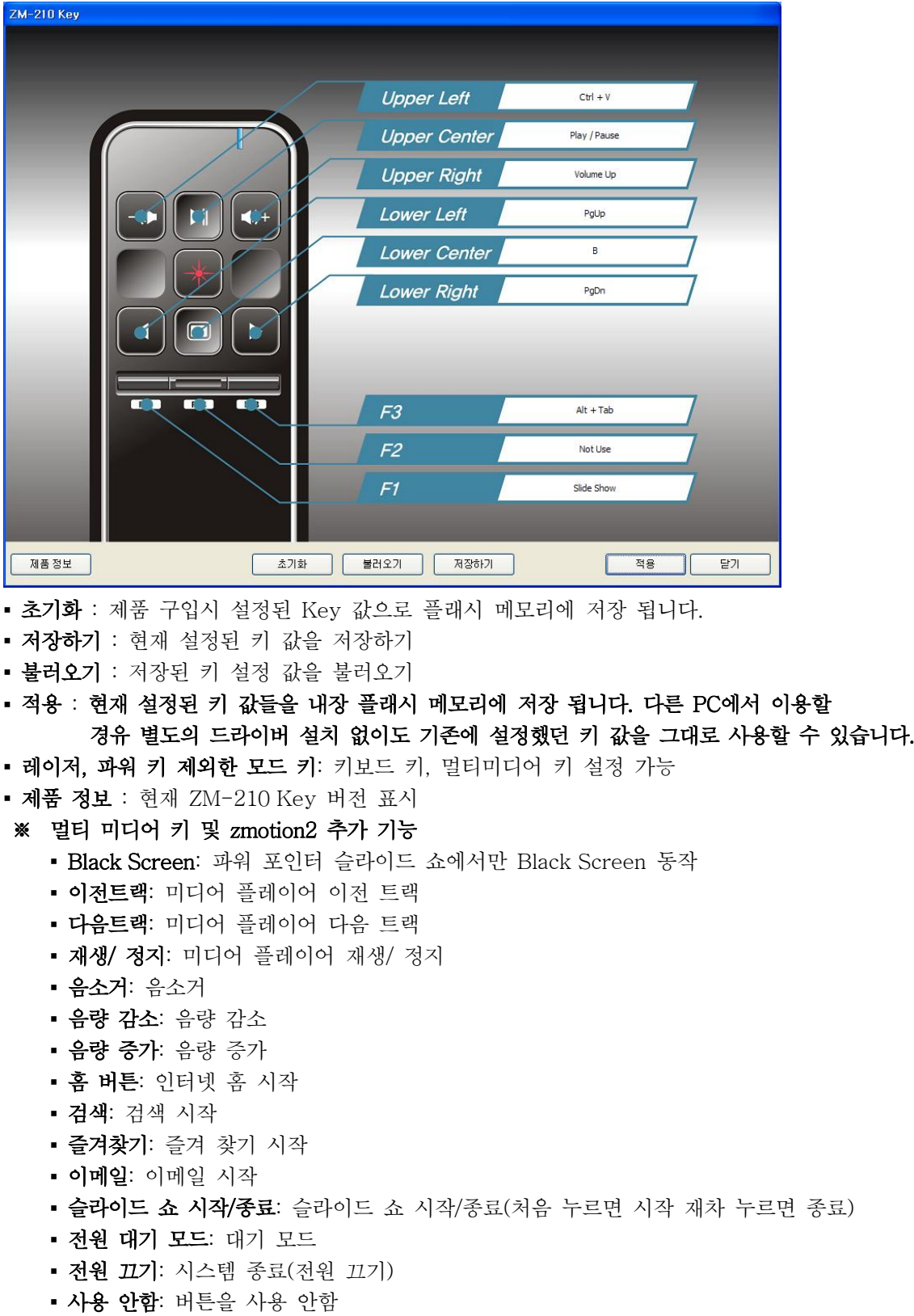

## 3-2 키 설정 방법

### 3-2 -1 키 매핑

① 설정을 원하는 Button으로 커서를 이동하고 마우스 왼쪽 Button으로 클릭하며 '키 설정' 메뉴가 나타납니다.

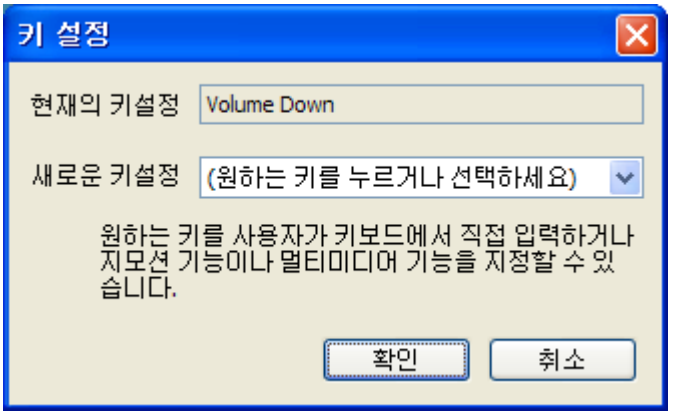

② 설정을 원하는 키보드 키를 누르세요. 누른 키가 화면 '새로운 키 설정' 나타납니다. '확인'을 누르면 '키 설정' 창이 사라지면서 키가 설정 됩니다. Alt, Ctrl, Shift 키는 원하는 키를 같이 입력을 하면 됩니다.

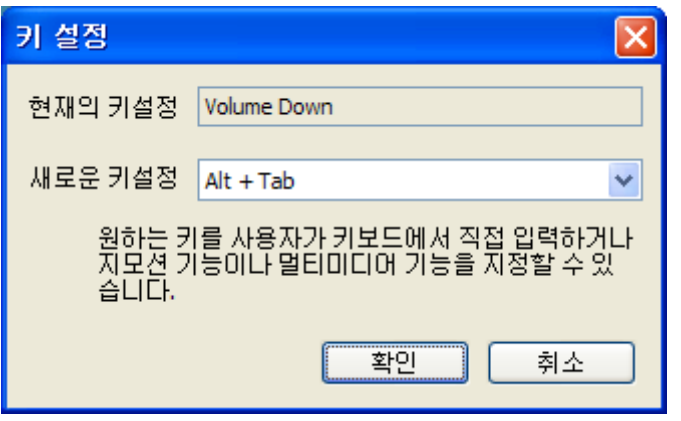

③ 모든 키 설정이 끝났으면 '적용'을 누르면 아래 그림과 같은 메시지가 나타나며 플래시 메모 리에 저장 됩니다. 다른 PC에서 이용할 경유 별도의 드라이버 설치 없이도 기존에 설정했던 키 값을 그대로 사용할 수 있습니다.

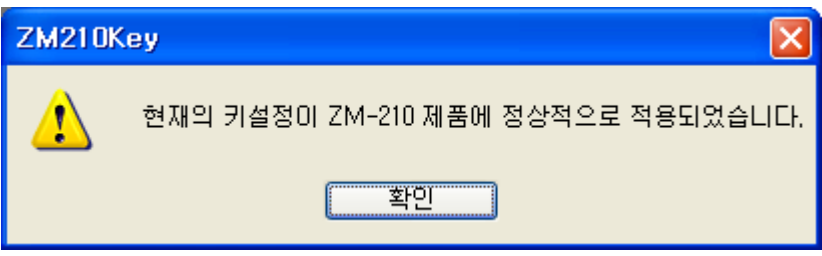

④ USB 수신기의 연결상태 불량일 경우 아래 메시지가 나타납니다.

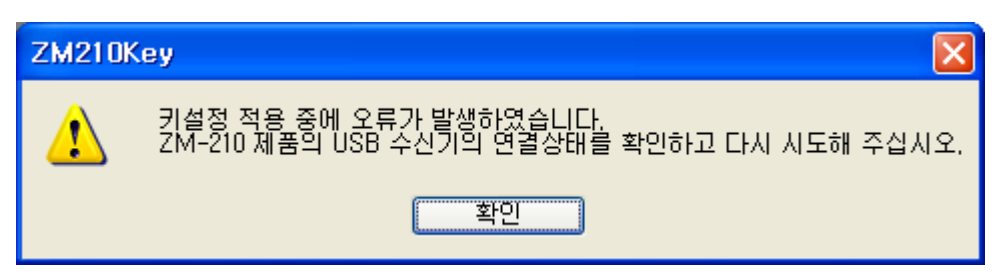

## 3-2-2 멀티 미디어 기능 설정

① 설정을 원하는 Button으로 커서를 이동하고 마우스 왼쪽 Button으로 클릭하며 '키 설정' 메뉴가 나타납니다.

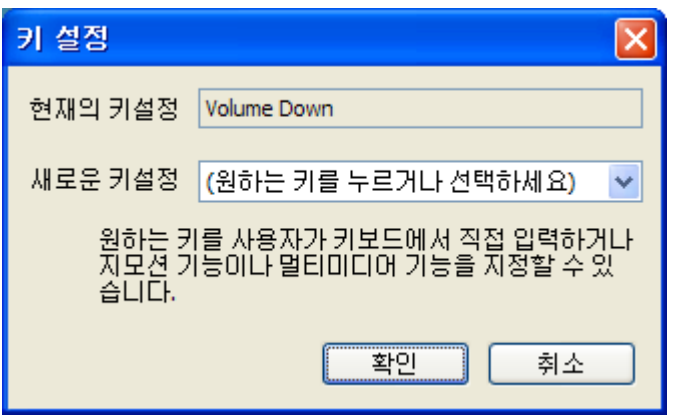

② '새로운 키 설정'을 마우스 왼쪽 Button으로 클릭하며 아래 그림과 같이 나타납니다.

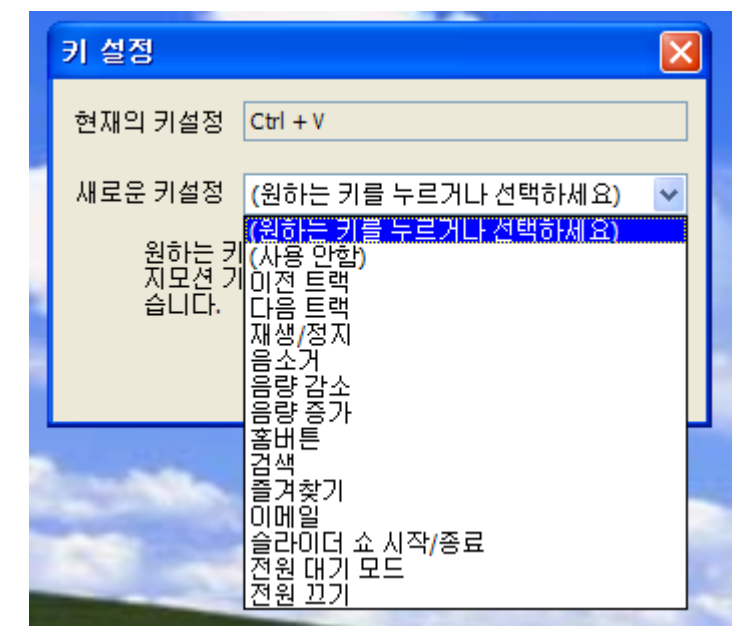

③ 멀티 미디어 기능을 선택 후 '확인'을 누르면 '키 설정' 창이 사라지면서 키가 설정 됩니다.

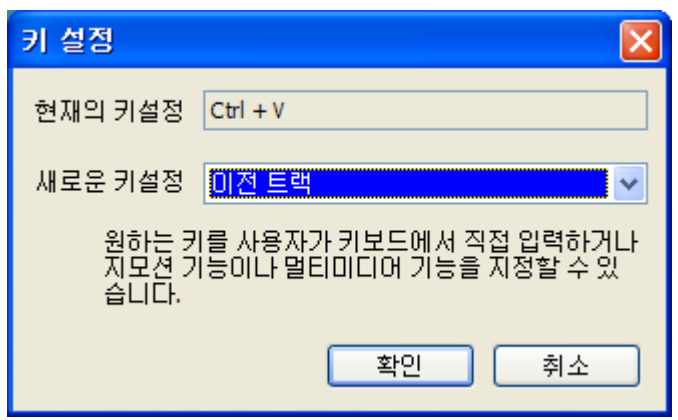

④ 모든 키 설정이 끝났으면 '적용'을 누르면 아래 그림과 같은 메시지가 나타나며 플래시 메모리 에 저장 됩니다. 다른 PC에서 이용할 경유 별도의 드라이버 설치 없이도 기존에 설정했던 키 값을 그대로 사용할 수 있습니다.

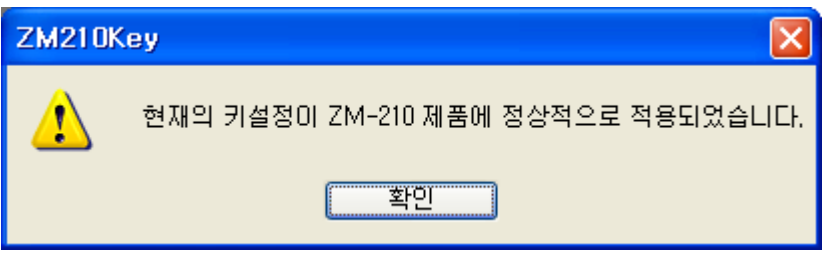

## 3-3 초기화

- 초기화 방법
- 메인 화면 좌측에 '초기화'을 클릭하면 아래 그림과 같이 팝업 창이 나타납니다. 이때 '예'을 클릭하면 제품 구입시 설정된 키 값으로 설정이 변경됩니다.

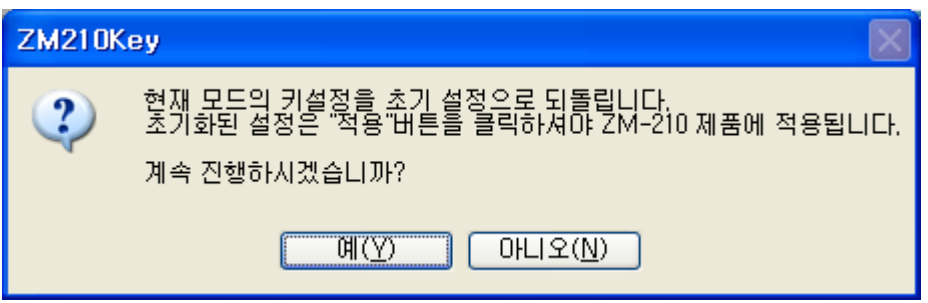

#### 3-4 저장하기

▪ 저장하기 방법

- 키 설정 화면 우측 '저장하기'을 클릭하면 아래 그림과 같은 화면이 나타납니다. 이때 '파일 이름'을 입력하고 '저장'을 클릭하면 현재 설정된 키 값들이 저장을 합니다.

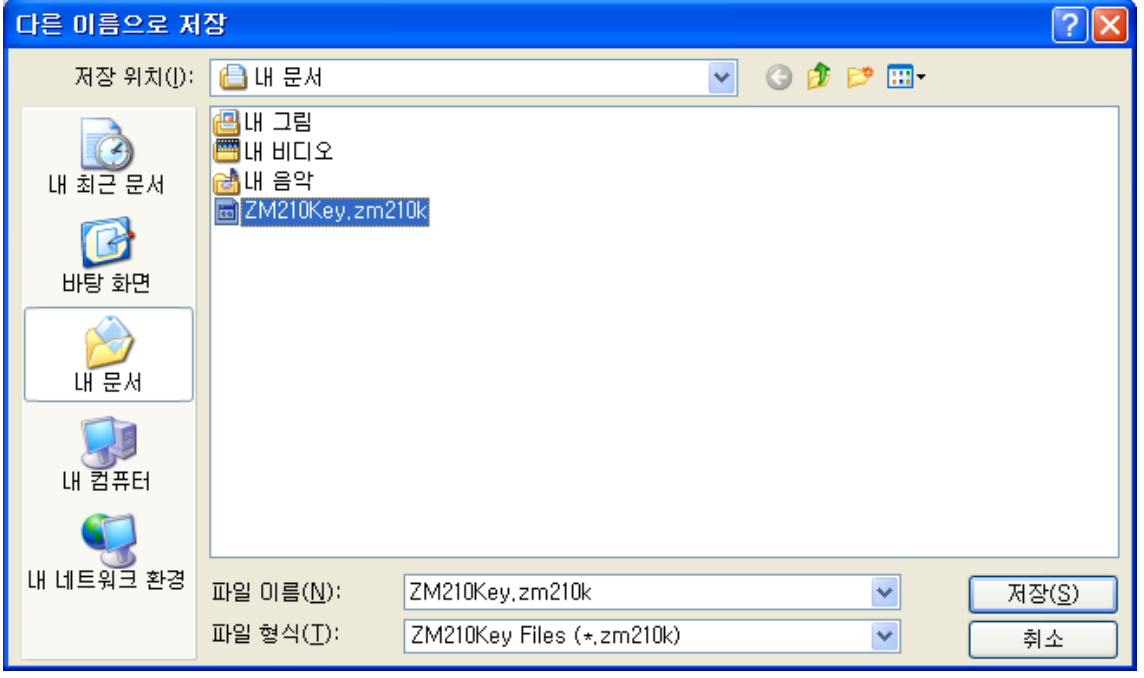

#### 3-5 불러오기

- 불러오기 방법
- 메인 화면 우측 '불러오기'을 클릭하면 아래 그림과 같은 화면이 나타납니다. 이때 '열기'을 클릭하면 저장된 키 값으로 설정이 변경 됩니다.

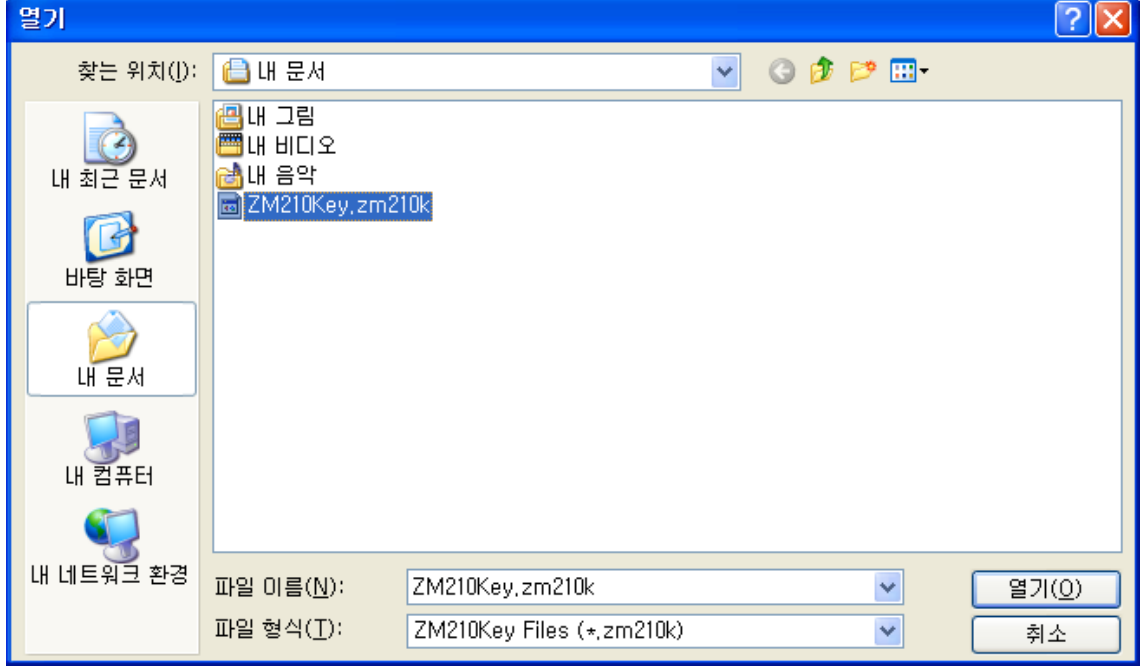

## 3-6 제품 정보

▪ 현재 ZM-210 Key 프로그램 버전을 표시 합니다.

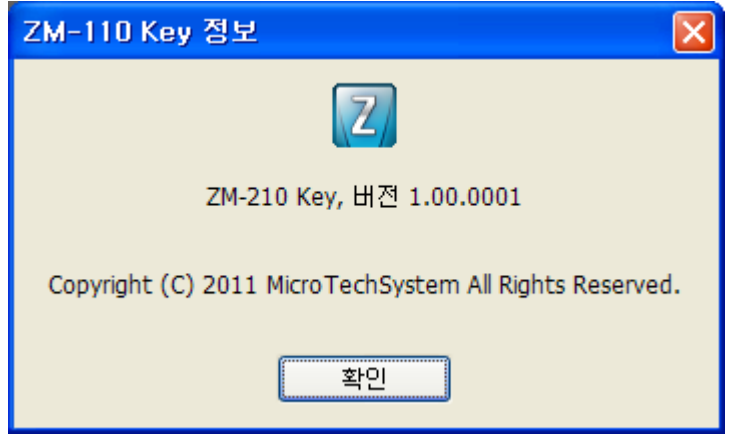

## ▶ A/S 규정

## (주)마이크로텍시스템 서비스센터는 소비자 보호법이 정한 소비자 피해 보상규정에 의거하여 아래와 같이 제품에 대한 서비스 규정을 시행합니다.

#### 1. 무상 서비스 기간

1) 송신기 및 수신기 : 제품구입한 일자로부터 1년 2) 악세서리 : 제품구입한 일자로부터 6개월 3) 사용설명서,사은품류: 보증제외 4) 무상보증기간내 발생하는 서비스에 대한 왕복 택배비는 (주)마이크로텍시스템에서 부담합니다. (동일제품 최대 5회) 5) 무상보증기간 경과시 당사 규정에 의한 수리비가 부과되며, 왕복 택배비도 구매자분께서 부담 하셔야 합니다.

6) 예외사항

다음과 같은 경우에는 무상보증기간이라도 소정의 수리비가 청구되거나 부득이하게 유상교체 할 수 있음을 참고 바랍니다.

- 사용자 (고객) 의 과실 또는 부주의로 고장이 발생한 경우
- 정상 사용 목적이 아닌 목적으로 제품을 분해 ,개조했을 경우
- 충격으로 인한 훼손 / 고장의 경우
- 침수나 이물질 오염으로 인한 부식
- 지모션에서 제공하지 않은 장치등의 오사용으로 인해 발생한 고장
- 기타 이용자의 과실이 인정되는 경우
- 제품번호 훼손으로 인하여 제품번호 확인이 불가한 경우

이외 별도 명시되지 않은 개별적인 사항은 (주)마이크로텍시스템 A/S 규정 및 내부 운영원칙을 기준으로 하나, 소비자의 편의를 지향하는 방향으로 검토 진행합니다.

#### 2. 서비스 부품 보유기간 : 해당 모델 단종 후 5년

## 3. 제품 교환 규정 및 환불 규정

1) 주문하신 제품과 상이한 제품이 제공된 경우 2) 제품 인도 당시 제품파손된 경우 3) 구입 후 10일 이내 정상적인 사용상태에서 발생한 성능,기능상 하자로 중요한 수리를 요한 경 우 4) 동일증상으로 4회까지 고장이 발생될 경우 (보증기간 이내) 5) 각기 다른 고장으로 4회 수리 받았으나, 총5회까지 고장이 재발한 경우(보증기간 이내) 6) 제공사 사정으로 인한 수리가 불가할 경우(보증기간 이내) 7) 소비자가 수리 의뢰한 제품을 당사에서 분실한 경우(보증기간 이내)[교환만 가능]

## 4. 주의 사항

1) 제품의 SPEC을 정확히 확인하지 않은 상태에서 구입시 발생하는 모든 문제에 대한 책임은 구매자에게 있습니다.

2) 고객 단순변심으로 인한 반품은 제품 구입후 3일이내 가능합니다.(단, Box 훼손이 없는 경우) 3) 제품 개봉하여 새 제품으로서의 가치를 현저하게 감소시켰다 판단 될 경우, 반품불가 합니다.

## 5. A/S 신청시 주의 사항

1) 제품 발송시 악세서리는 분실 위험이 있으니 보내지 마시고 송신기 및 수신기만 발송 해주십 시오.

2) 배송 중 제품의 파손이 없도록 단단히 포장 바랍니다.

3) A/S 신청서 또는 A/S 접수증에 고객님의 성함과 연락처, 주소, 불량 내역을 반드시 기재하여 주십시오.

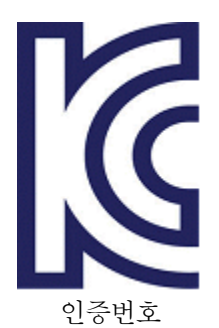

KCC-CRM-ZMO-ZM-210 자율안전확인신고필증번호 : B466H001-1002 공산품명 및 모델명 : 휴대용 레이저용품(ZM-210) 자율안전확인신고기관명 : 한국생활환경시험연구원 자율안전확인신고일 : 2011.7.20

주소 : 경기도 수원시 영통구 영통동 980-3 디지털엠파이어 A동 1102호 마이크로텍 시스템 Tel : 031-303-5820 홈페이지 : [www.zmotion2.co.kr](http://www.zmotion.co.kr/)